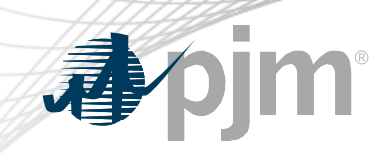

# Emergency Procedures Roadmap

As of December 15, 2020

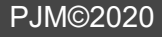

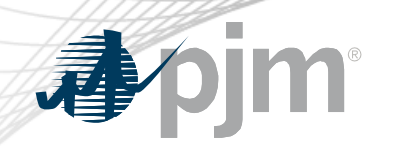

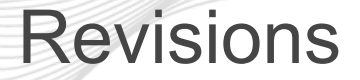

• Added dates for the upcoming releases

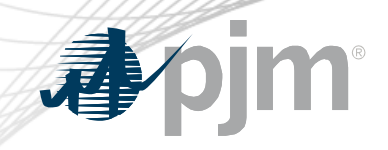

## Impact Details

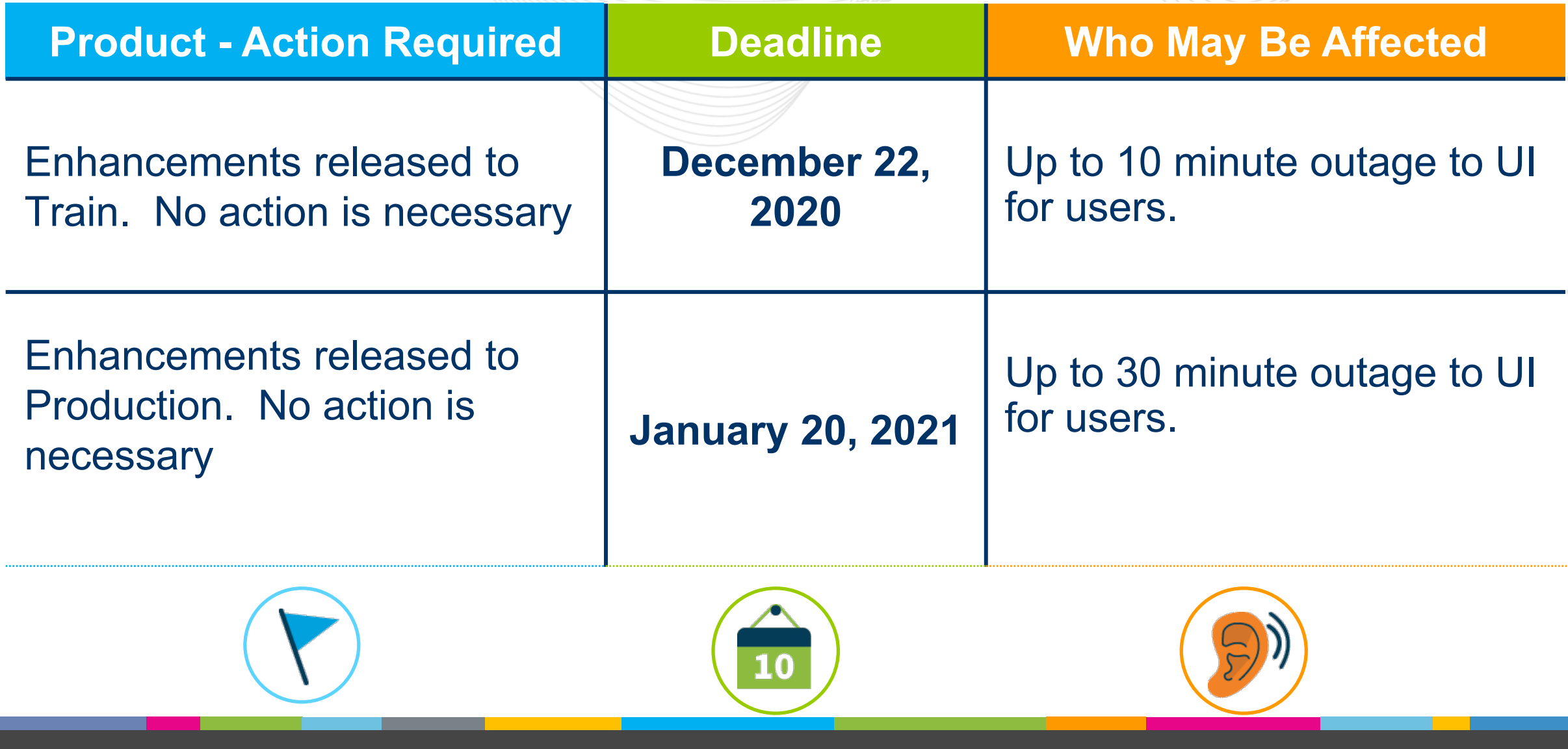

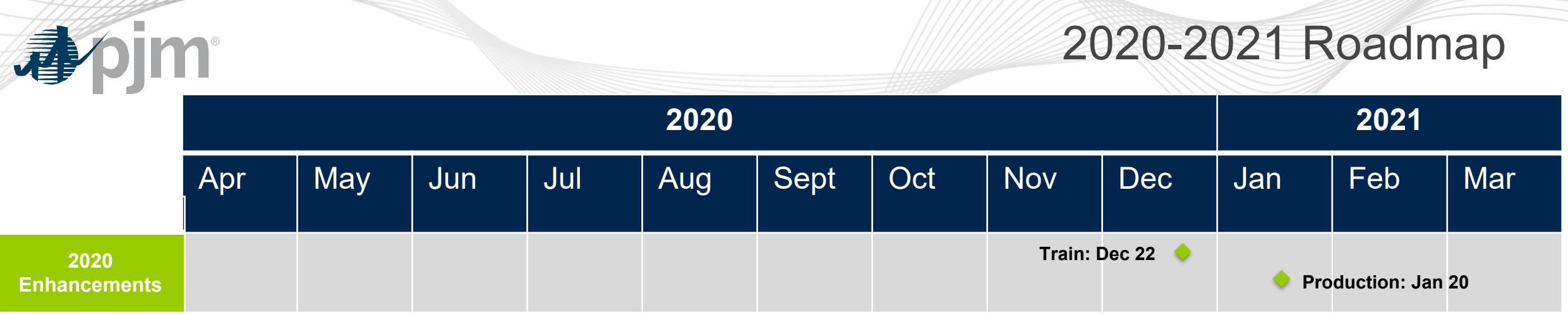

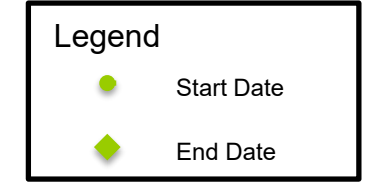

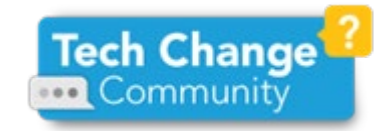

#### www.pjm.com | Public PJM©2020 PJM©2020

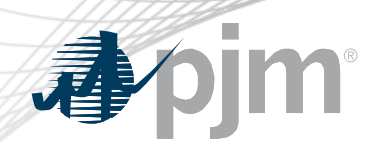

#### User Profile Enhancements

- Allows for a more visual selection of messages
- Users can create multiple profiles
- Profile list allows users to easily edit a profile or add a new one
	- Users select a Profile that drives their dashboard view
- Profile selection also available on dashboard
- PJM Default profile sends emails for and displays all postings issued within the RTO
- Current profile selections will be migrated as initial user profiles
- Removal of unused Government Agency functionality

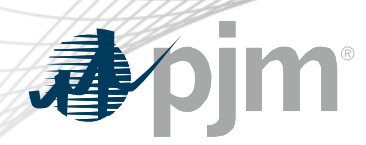

#### Profile List

- Create new profiles to add custom messaging profiles
- Dashboard Default indicates which profile is selected for view upon login
- Profile Enabled indicates which profiles are set up to receive email notifications and are available for dashboard filtering

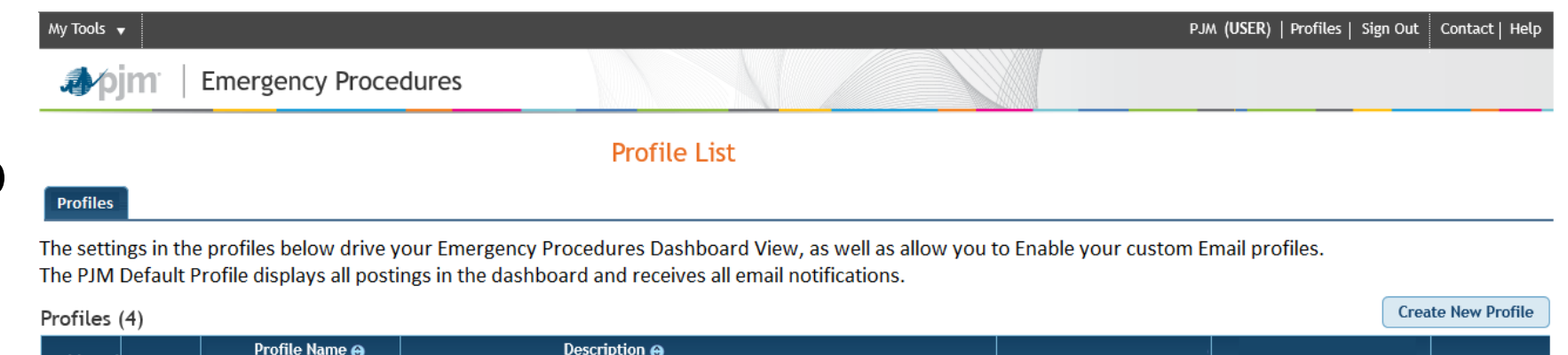

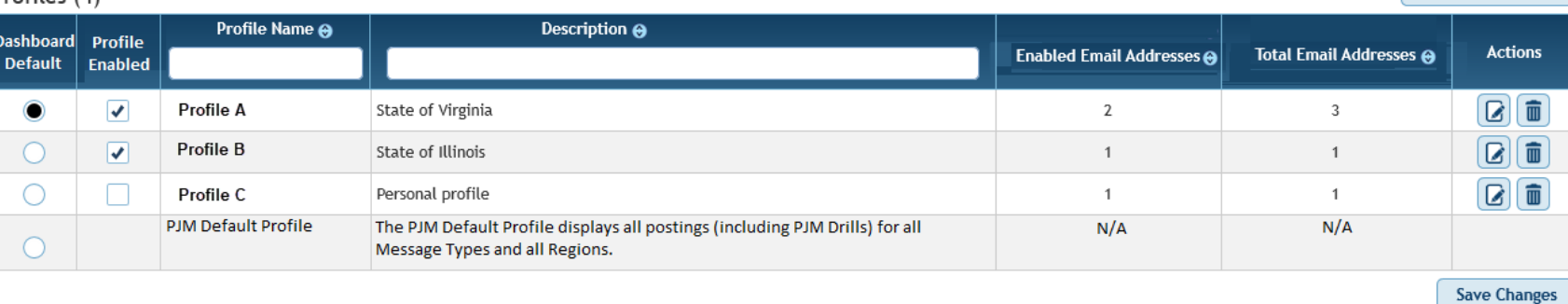

#### Profile Settings

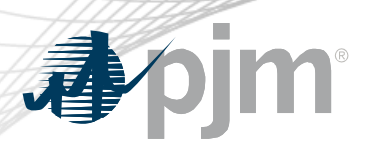

- Within each profile, users can select which Message Types and Regions they'd like to receive emails for
- Special Notice is selected by default for all user profiles

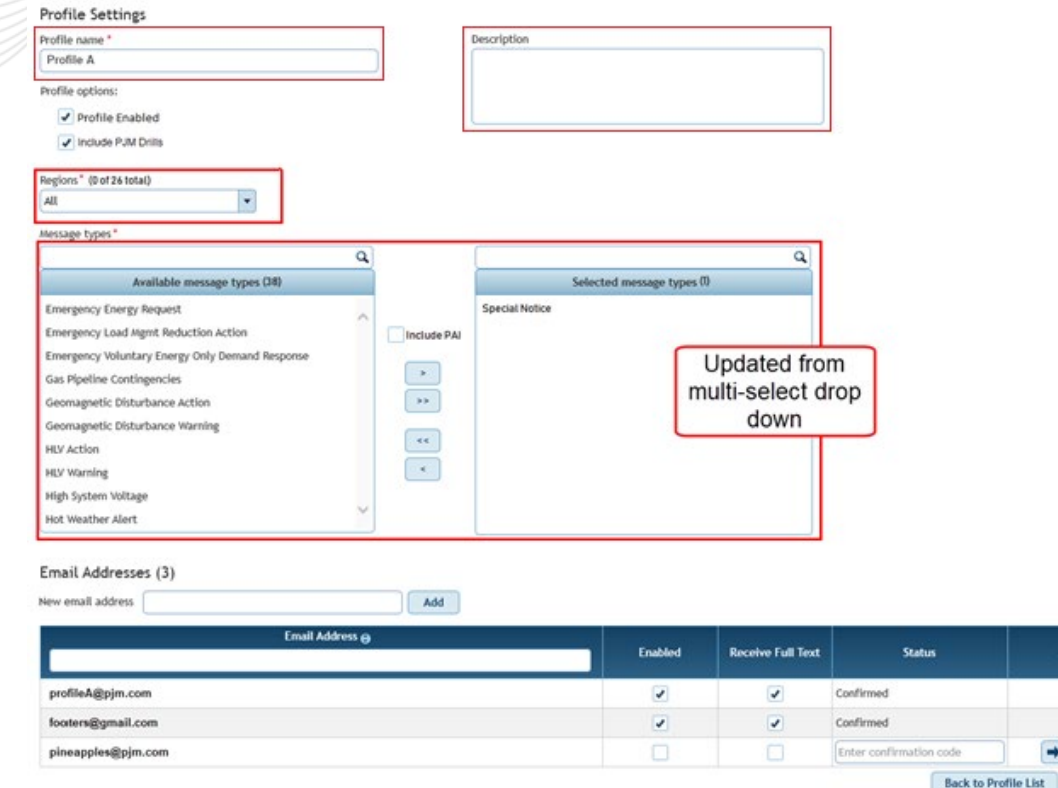

### Region Hierarchy

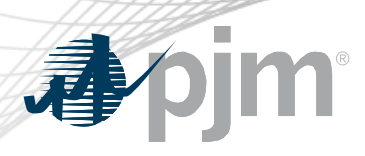

- New Region drop down organized by region hierarchy
- Users will receive all messages that apply for the specific region(s) selected
	- E.g. If you only select DUQ, you will still get messages issued to Western and PJM RTO

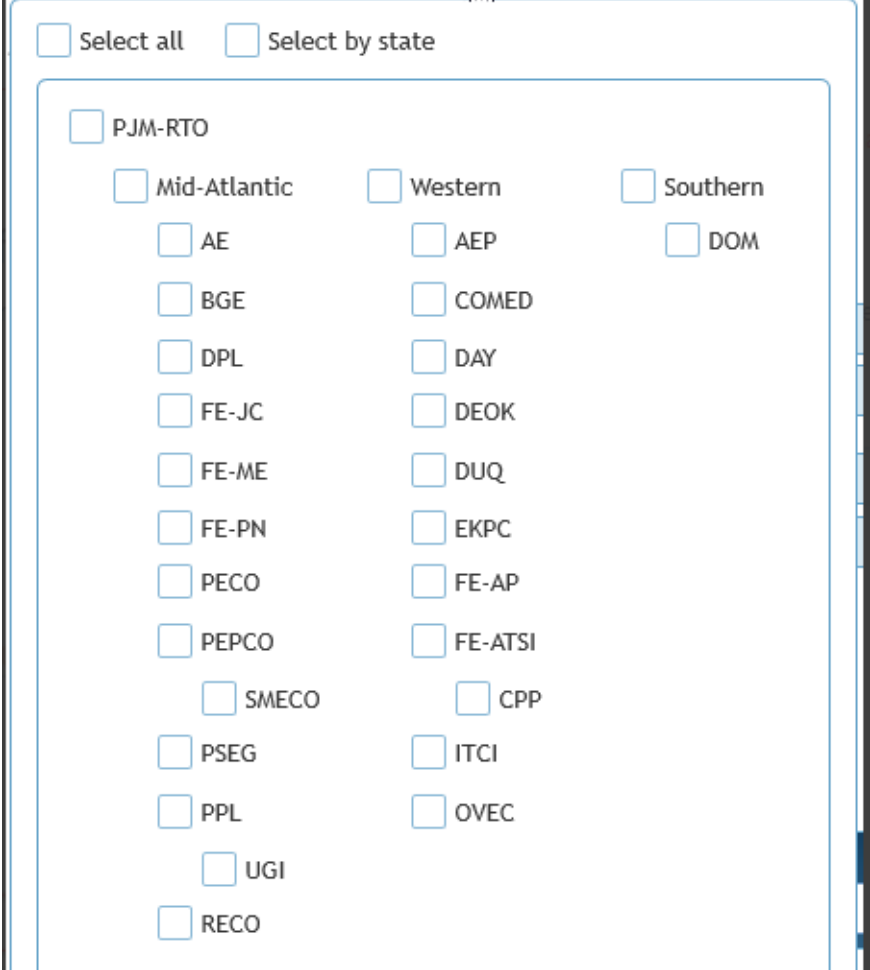

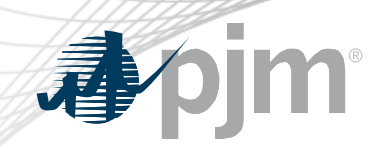

#### Performance Assessment Interval (PAI) Enhancements

- Updates made to ensure PAI events are more easily understood
	- Dashboard banner will also include PAI start time

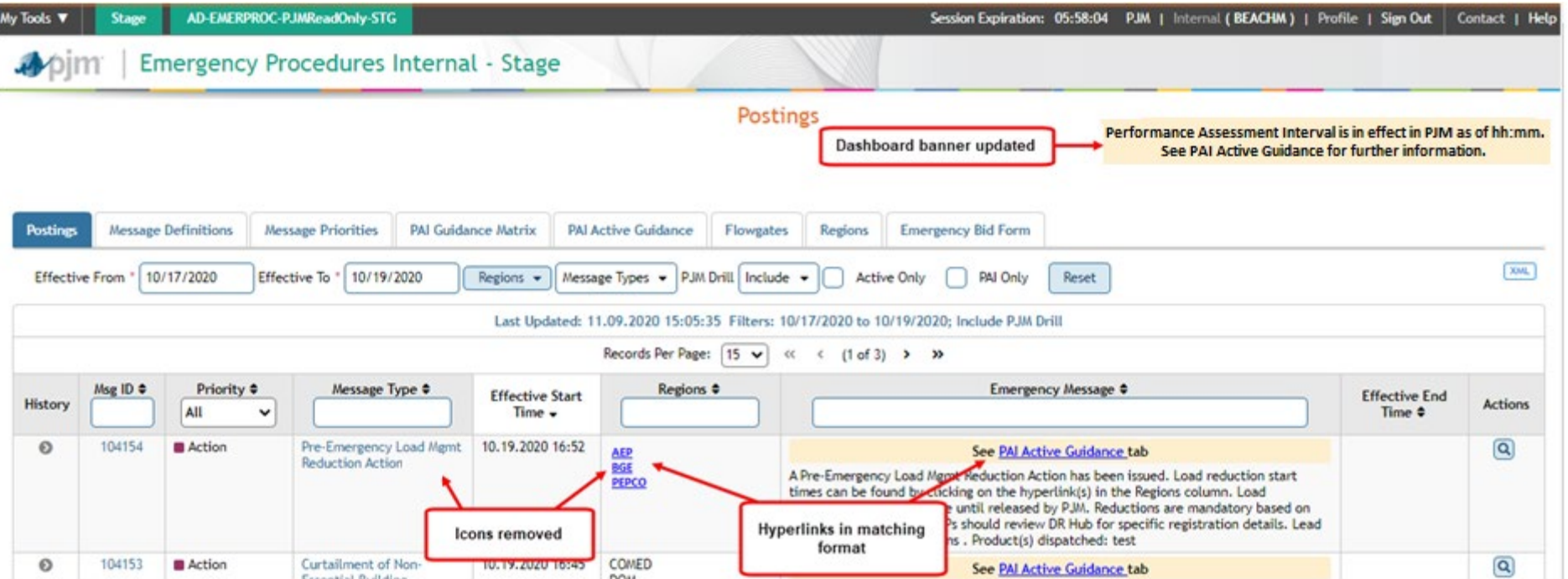

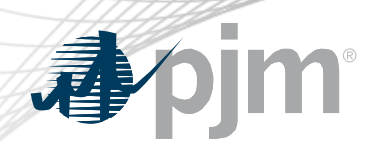

- Combination of PAI Guidance Matrix and Drill/PAI Active **Guidance**
- Active Guidance will be displayed by default.
- Drill Active Guidance will only be displayed if there is an active Drill PAI message.
	- Drills do not occur during when a real-time PAI is in effect
- Guidance History is a newly available report.

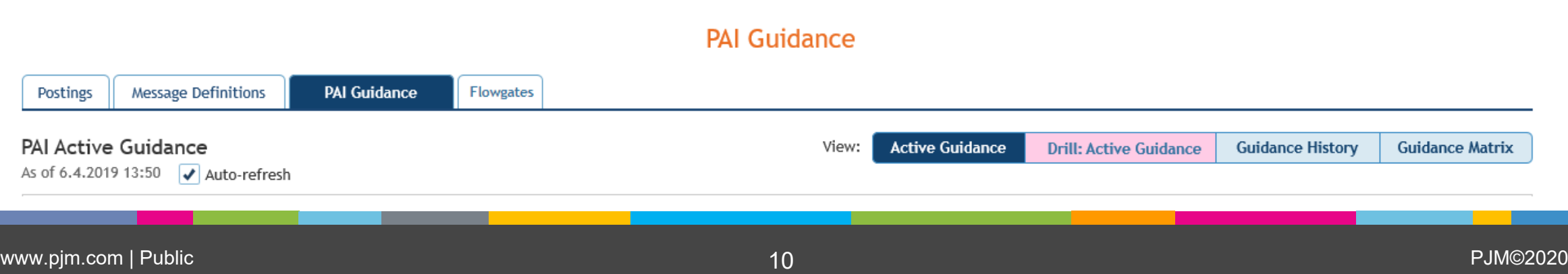

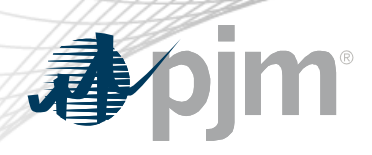

- Collapsible lists of guidance, ordered by severity
- Users can disable auto-refresh

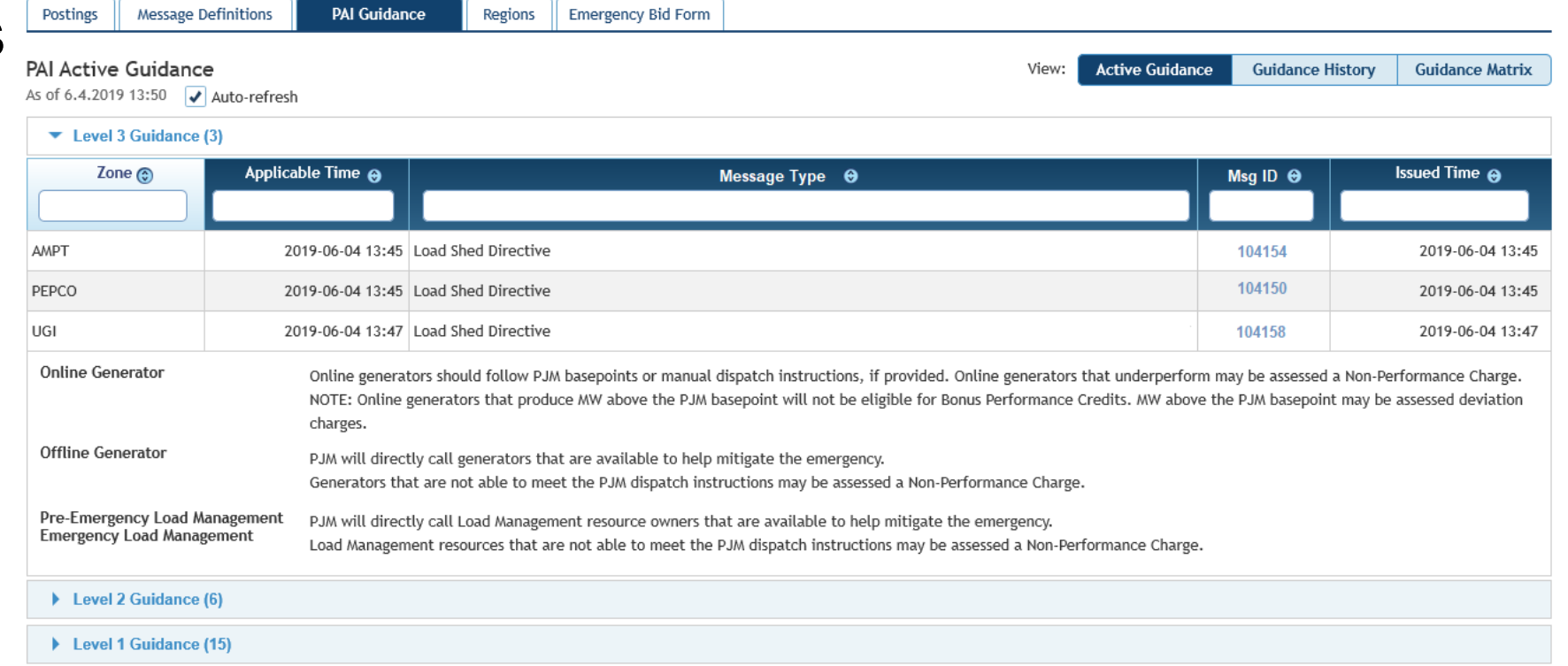

**PAI Guidance** 

#### No Active Guidance (3)

There is no active guidance for the following transmission zones.

- DUQ EKPC
- PSEG

#### PAI Active Guidance

www.pjm.com | Public | Public | Public | PJM©2020 | PJM©2020 | PJM©2020 | PJM©2020 | PJM©2020 | PJM©2020 | PJM©2020

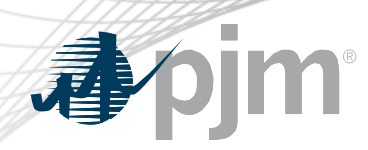

#### Guidance History

- Users can search previously issued PAI messages
- Drills are highlighted in pink
	- Not in default view

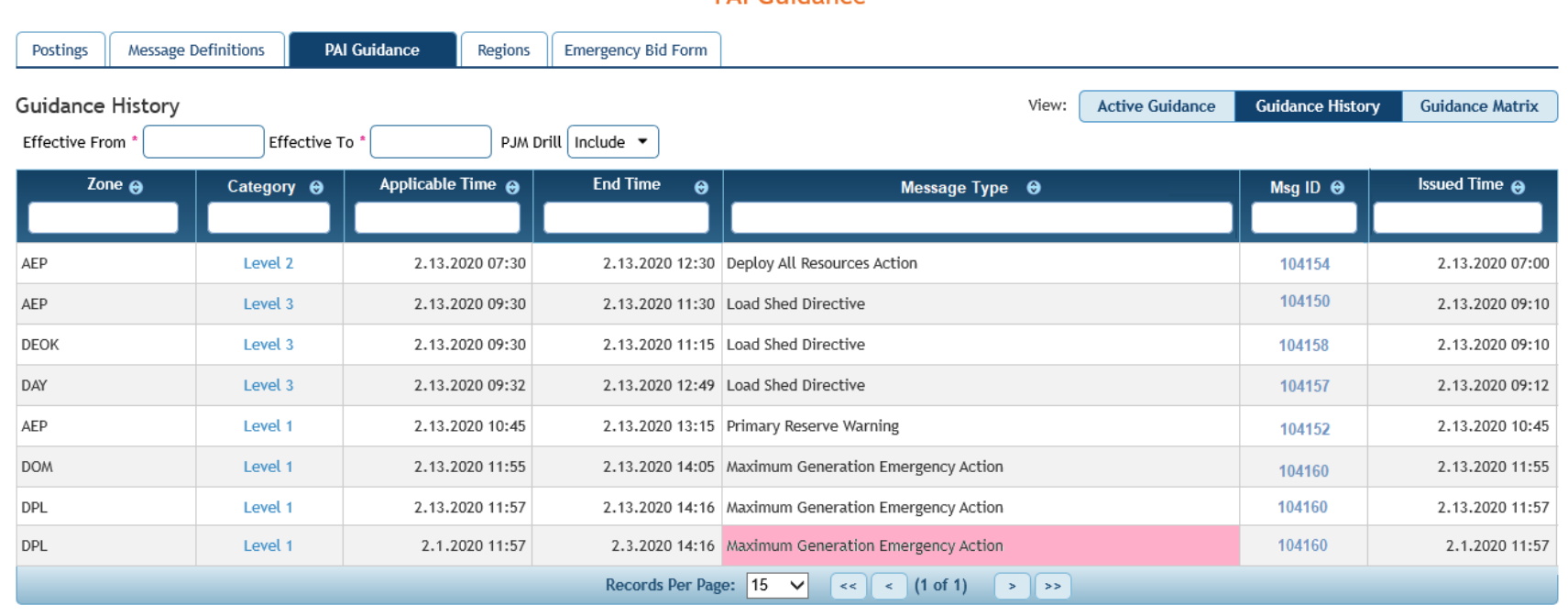

**PAL Guidance** 

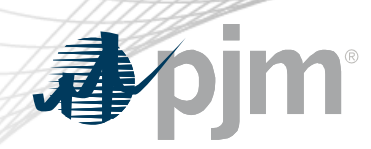

#### Enhancements Summary

- User Profile Enhancements
	- Ability for users to set up profiles and manage preferences for their dashboard view, summary view of profile selections and ability to manage email notifications per profile
- Zone/Region Hierarchy
	- Functionality to view and apply the hierarchy between EP regions
- PAI Enhancements
	- Enhancements to the PAI functionality and reports resulting from October 2019 PAI events feedback.
- Removal of unused Government Agency functionality

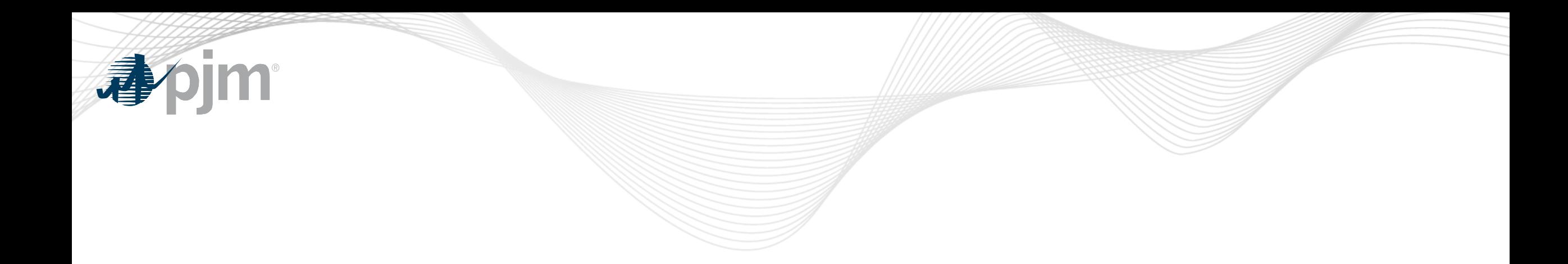

# Product Details

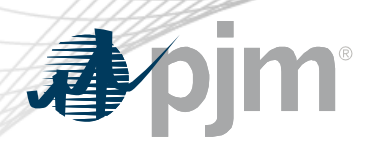

Emergency Procedures Background

The Emergency Procedures tool informs PJM members, PJM personnel and other interested parties about important and/or emergency events as they occur within the PJM Regional Transmission Organization (RTO). Examples of emergency events include hot weather alerts, transmission loading relief (TLR) procedures and minimum generation events.

#### **Key Product Features**

- Allows PJM dispatchers and reliability coordinators to post emergency procedures messages for all to see.
- User access, which permits email notification setup, to Emergency Procedures is available in Account Manager.
	- Guest access is also available via the Guest Sign In.